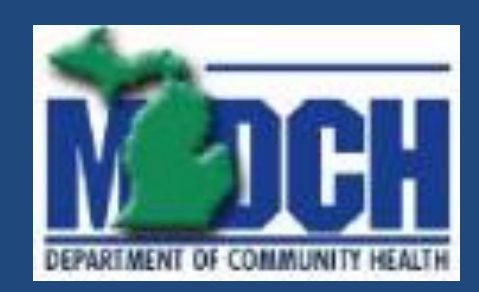

## MPDS

#### Michigan Prevention Data System

Adapted for Prevention Providers March 8, 2012

#### General Concepts and Architecture

- Web-based application, as was SUDPDS
- Silverlight 4.0
- .NET Framework 4.0
- Microsoft Entity Framework data model
- Microsoft SQL Server 2008
- Security implemented on Windows Server 2008 R2 Active Directory

### Reasons for the Rewrite

- Better performance
- Improved validation
- Content-driven data entry
	- Improved accuracy
	- Reduces time required to ensure data is correct
	- Better error messages to assist data entry personnel
- Platform better suited for future extensibility

#### Supported Environments

- Officially, Internet Explorer v8.0 and above – Not supported on 64-bit browsers
	- Known issue with Microsoft
- Has been run successfully on Mozilla Firefox and Google Chrome browsers

# Logging into the Application

- Point your browser to http:// 12.221.137.148/mpds
- You should see a prompt similar to the one below.
- Enter the userid/password supplied by your CA Prevention Coordinator

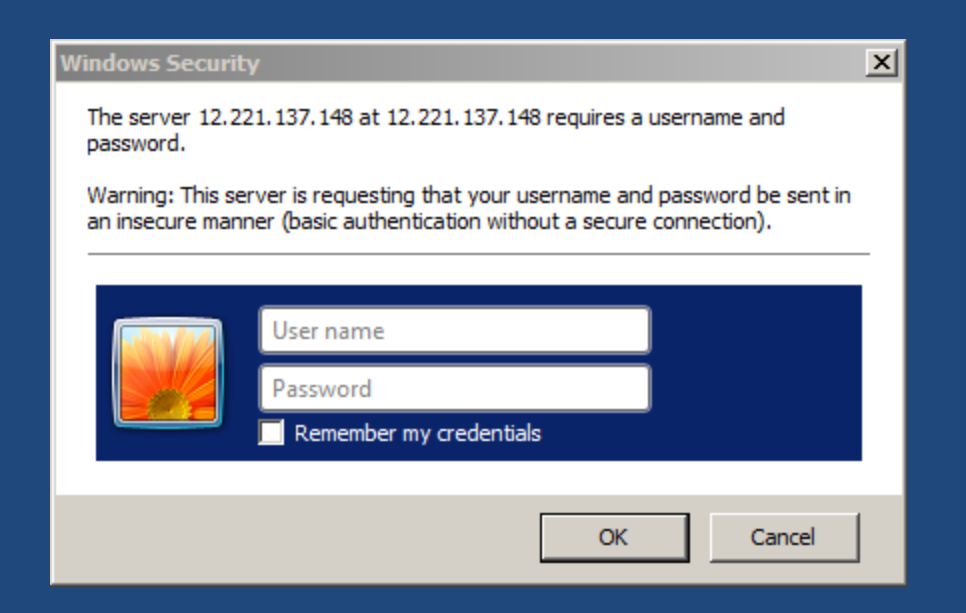

# Initial Application Display

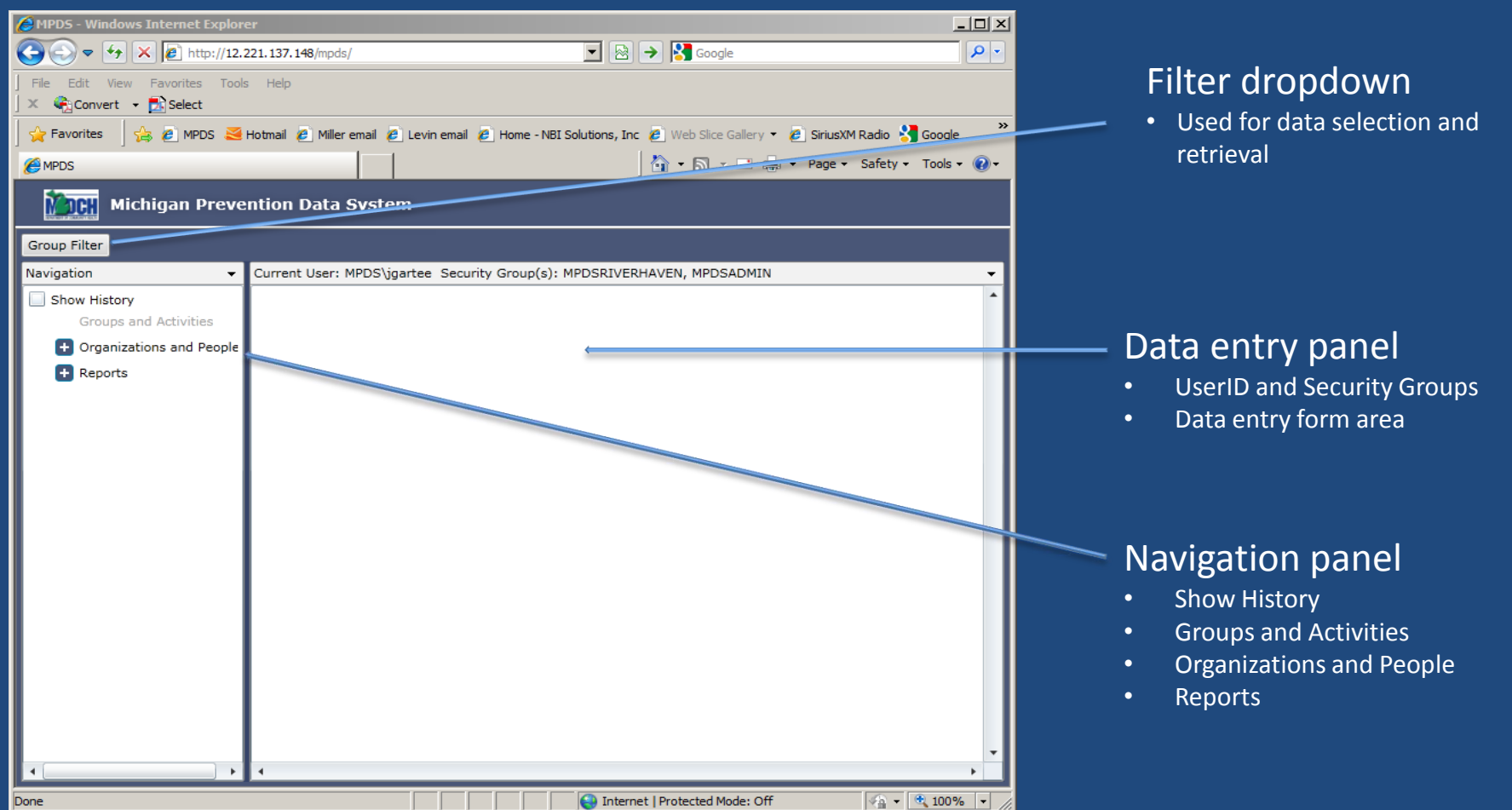

## Organizations and People

- Definition of Provider Organizations tracked by MPDS
- Staff members who can be used in Activities to track strategy utilization by staff member
- Configuration for the Coordinating Agencies and Providers
- Basic contact information for Coordinating Agency and Provider staff

# Provider Profile

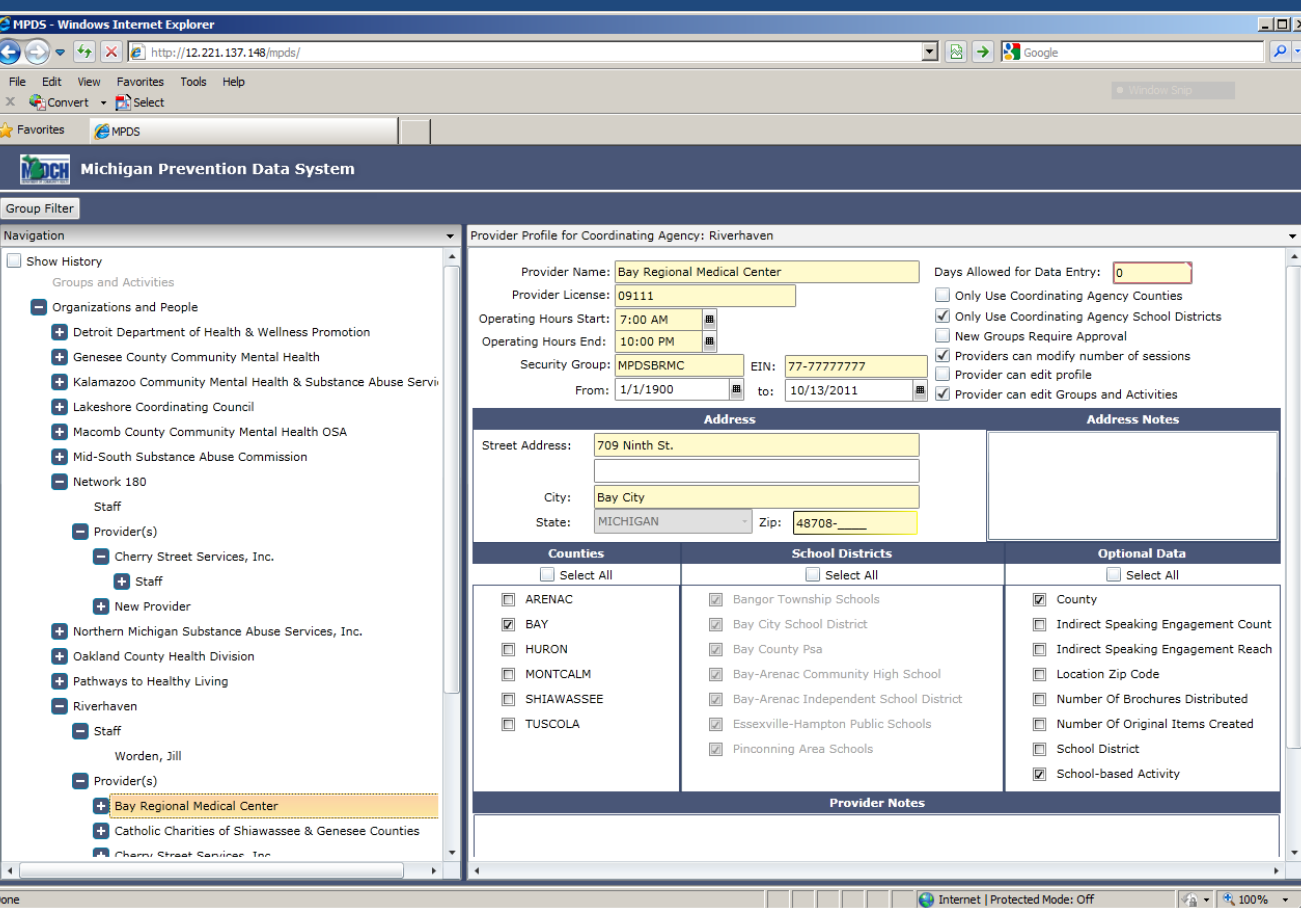

- Yellow indicates required field
- Red indicates error
- Mouse over the error for the error message
- Coordinator-only fields
	- Days allowed for Data entry
	- Checkboxes in top panel
- To and from dates indicate timeframe this Provider is associated with this Coordinating Agency
- If county selection allowed by Provider, it must match at least one for the associated Coordinating Agency
- School districts follow the same rule
- Optional (Activity) field selection impacted by other data selection
- Notes are for general information

#### Day-to-Day Use of MPDS

- Most of the time, people will not even look at the Organizations and People part of the application
- Data entry personnel will live in the Filter and Groups and Activities sections of the application
- In general the process will be:
	- Find Groups I'm interested in
	- Add/update Groups and Activities
	- Do it all over again
- Prevention Coordinators will review Groups and Activities and work with Reports

# Group Filter

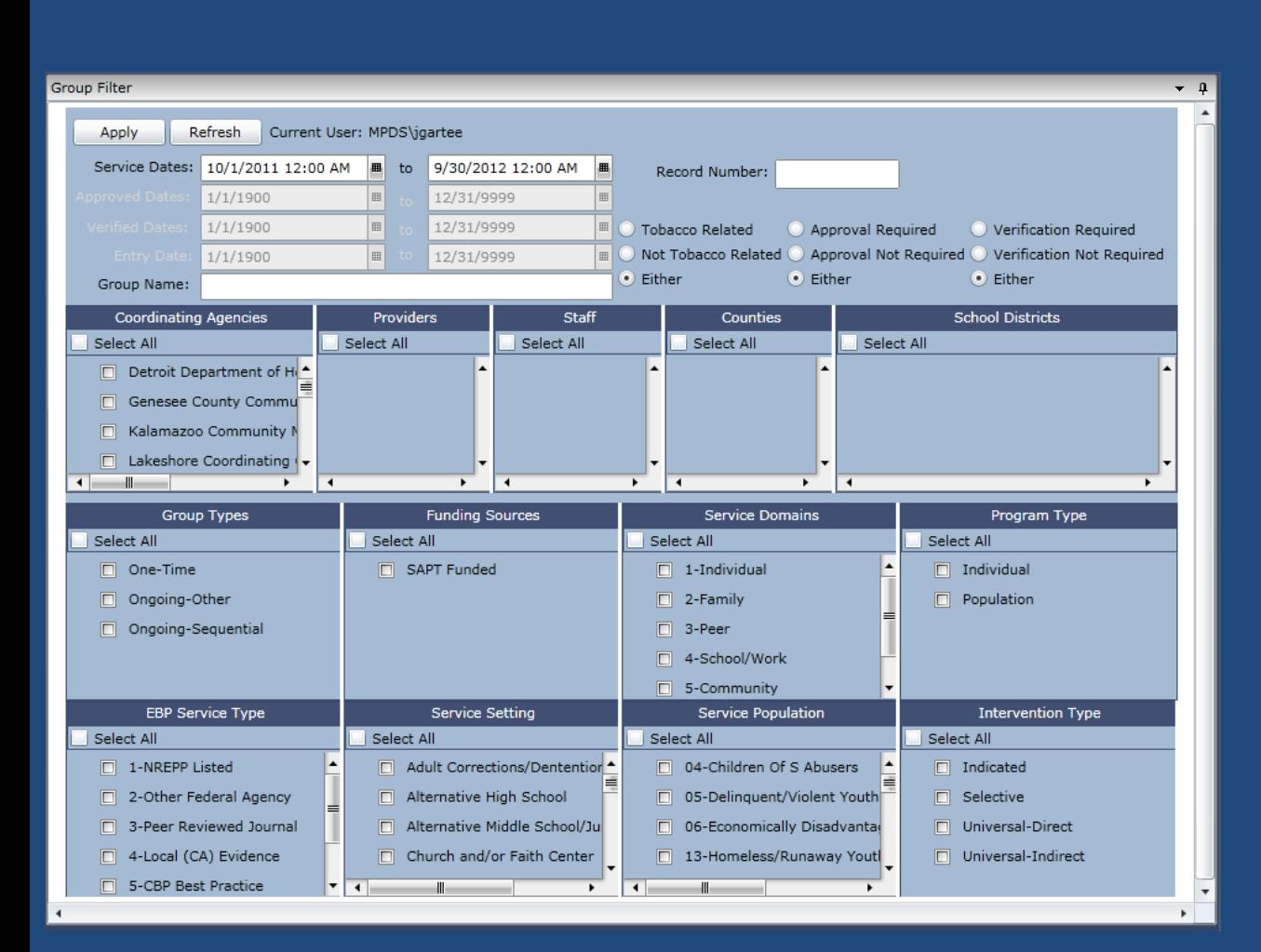

- Buttons (Apply/Refresh)
	- Apply invokes the filter selections and builds Groups and Activities
	- Refresh rebuilds Organizations and People
- All selection criteria is used in the form of "And" logic…all used items must match a group/activity for selection to occur.
- Dates
	- Can be disabled by clicking on the *label* and turning it grey. Instructions on mouse-over.
	- Easy to set invalid, nonoverlapping dates
- Record Number
	- Exclusive search…all other criteria is ignored if non-zero record number is entered.
	- May have to check Show History to make it visible
- First tier selections
	- Build based on previous selections
- Second and third tier selections
	- Simply look for a matching group/activity
- Pin will lock the position of the search filter for continuous access
- Will collapse if unpinned and you click outside of the blue area (grey bar on top is best)

# Navigation

#### Navigating the Returned Data

- When a filter is applied (Apply Button), data is retrieved from the server
- Data is compiled into the Groups and Activities part of the Navigation tree
- Navigation is by Coordinating Agency, Provider, Group, and Activity
- The Show History checkbox allows us to see data that is not "current"

# Navigation

- Allowed Coordinating Agencies shown in alphabetic order
- Allowed Providers shown in alphabetical order
- Groups in alphabetical order
- Activities shown in reverse chronological order for convenience to data entry personnel

### Groups

- Cannot be created until a filter request has been applied
- All allowable organizations will appear in Navigation
	- Allows user to enter Groups and Activities to multiple organizations without constant return to the filter.
	- Save on every screen or it will not be a permanent change

### One-time Groups

- Allows only one activity
- Group Name is the same as the Activity Name
- Only one activity is allowed.
- Limits the choices in Staff Strategy utilization in the Activity
- Demographics information on the Activity is disabled

## Recurring Groups

- Group Type, Program Type, Intervention Type, Service Domain, and Service Population selections are all interrelated based on the rules in the Validation Matrix.
- Activity Staff Strategy utilization is limited based on the combination of the above, according to the Group Validation Matrix.

# Group Data Entry

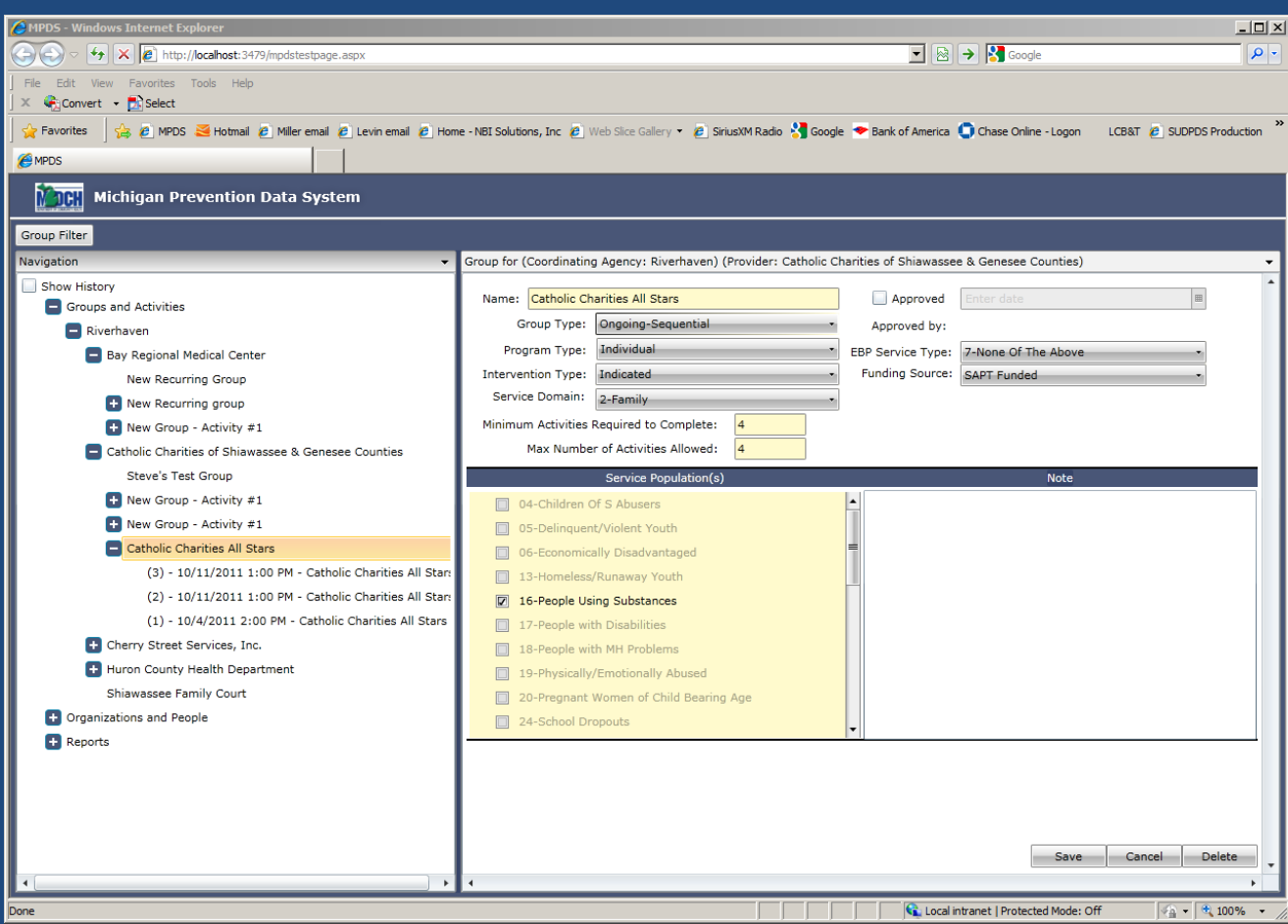

- If approval is used (set in Provider profile), it is accessible only to Coordinating Agency users
	- Allows Provider user to create a group but Activities cannot be added until Coordinating Agency approves the Group
- Basic validations between Minimum and Maximum Activities allowed
- Maximum limits creation of new Activities
- Only Coordinating Agency user can change Maximum unless Provider profile is set to allow them to do so

## Activities

- Can only be created by the user when the Group is recurring.
- One-time events can only have one Activity
- Name changes do not impact Group name on recurring Activities
- Sometimes referred to as Sessions…they mean the same thing.

# Activity Data Entry

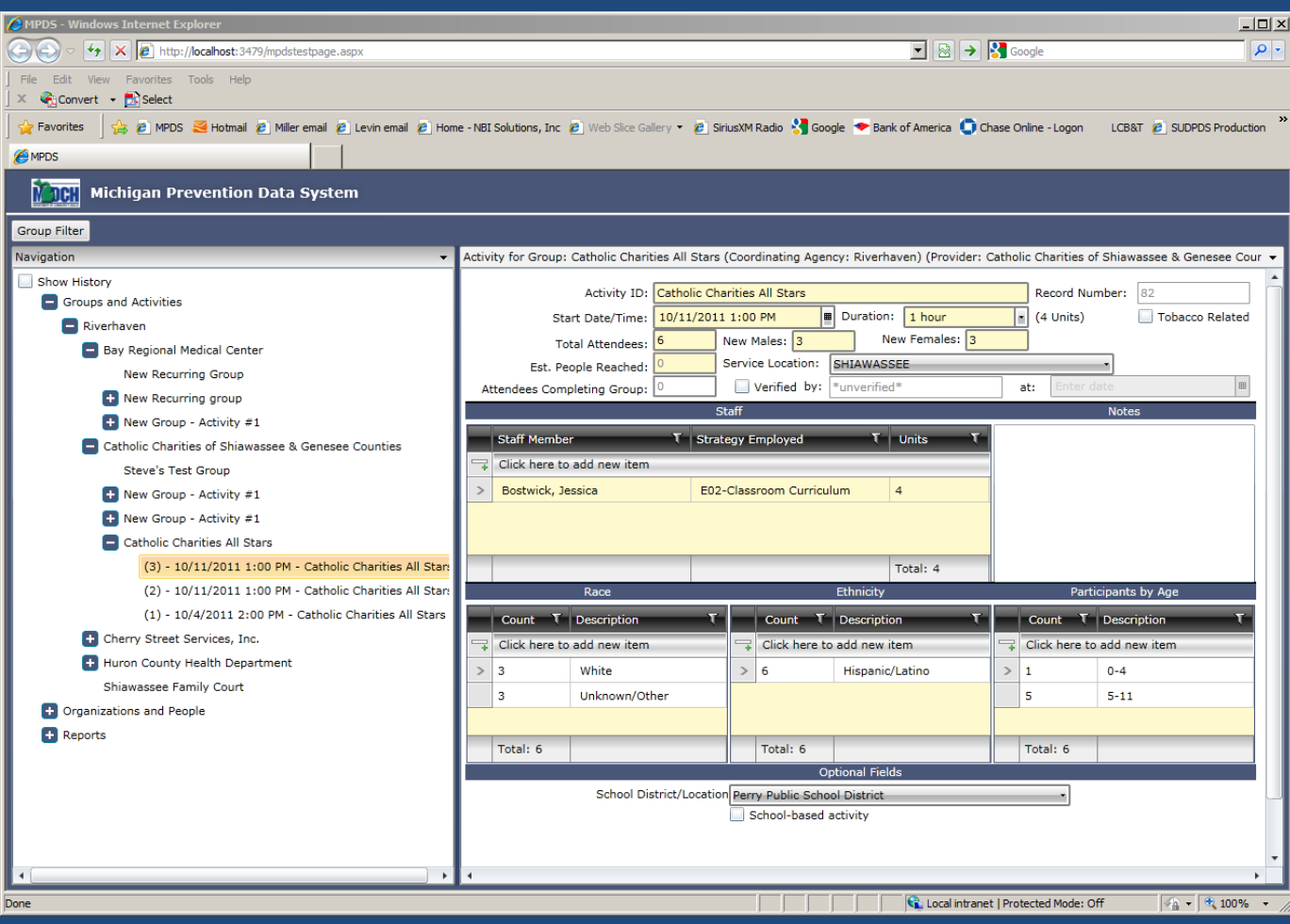

- Navigation shows Activities in reverse chronological order
- A large number of validations are incorporated, which will be reviewed later.
- Name changes on the Activity are reflected in the Navigation in real time.
- If verification is used, record is locked from access to Providers after Verified is checked.
	- Verifier is automatically
		- recorded
	- Date/time automatically recorded.
	- Accessible only to a Coordinating Agency user
- Optional fields, selected on the Provider profile, appear only when necessary
- Duration always generates in complete units (1 unit = 15 minutes)

# Entering Activities Out of Order

- Supported behavior
- Activities cannot overlap in time
- Navigation will reflect the change immediately after pressing Save on the Activity.
- May cause some validation errors to pop up in subsequent sessions, due to running totals of new attendees, etc.
- If you make the activity the first, you should check the remaining activities to ensure they are still valid.
- Additional programmatic checks may be applied over time to support this behavior.

# Validation Rules for Activities

- Strategies allowed dependent on how the Group is defined (See Validation Matrix).
- Individual Staff members unit count cannot exceed Activity duration.
- Multiple staff members strategy unit count may exceed duration.
- If Local MBO is used, it appears on the Staff Strategy utilization grid and is required (*Does not apply to WCHO)*.
- Estimated reach validation rules detailed later
- Demographics grids for Race, Ethnicity, and Age tied to new male/new female counts. Note summary line on bottom of grid shows total used so far.
- Durations cannot exceed 24 hours

## Estimated Reach Validation

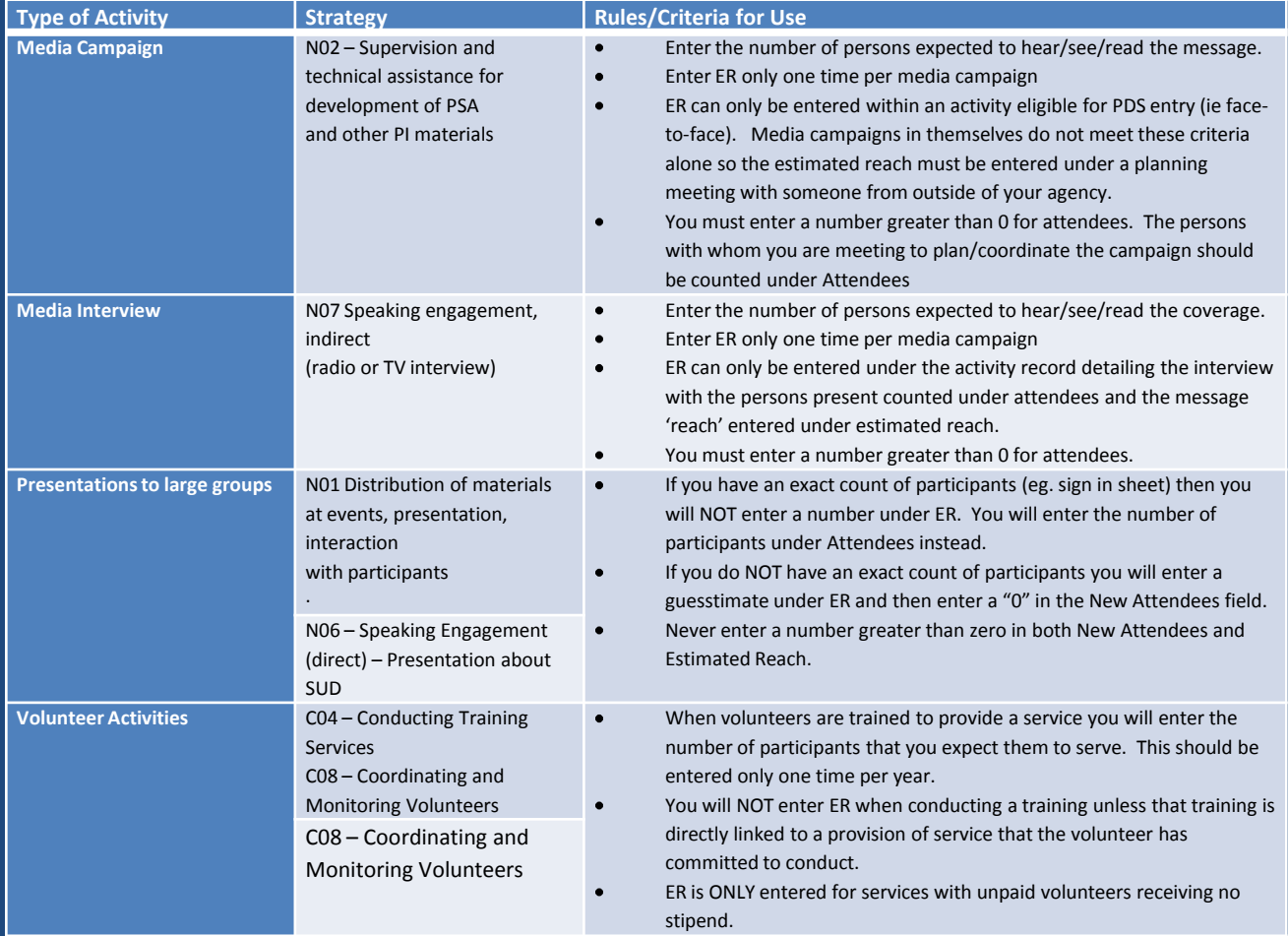

# Using Grids

- Applies to Staff, Race, Ethnicity, and Age grids
- Click on the grey bar (Click here to add new item) to Add
- Select row with your mouse and press the Del key to remove a row.
- Validation errors keep you in the row
- Demographics become disabled when estimated reach is used.
- Grids allow filtering and sorting, if desired by the user.
- Use of Escape Key "cancels" an entry

Demonstration 1 Groups and Activities

- Create a one-time Group
- Work with the various selections on the Activity that is automatically generated to see various error messages.
- Create a recurring group with more than one Activity.

# Navigation without Show History

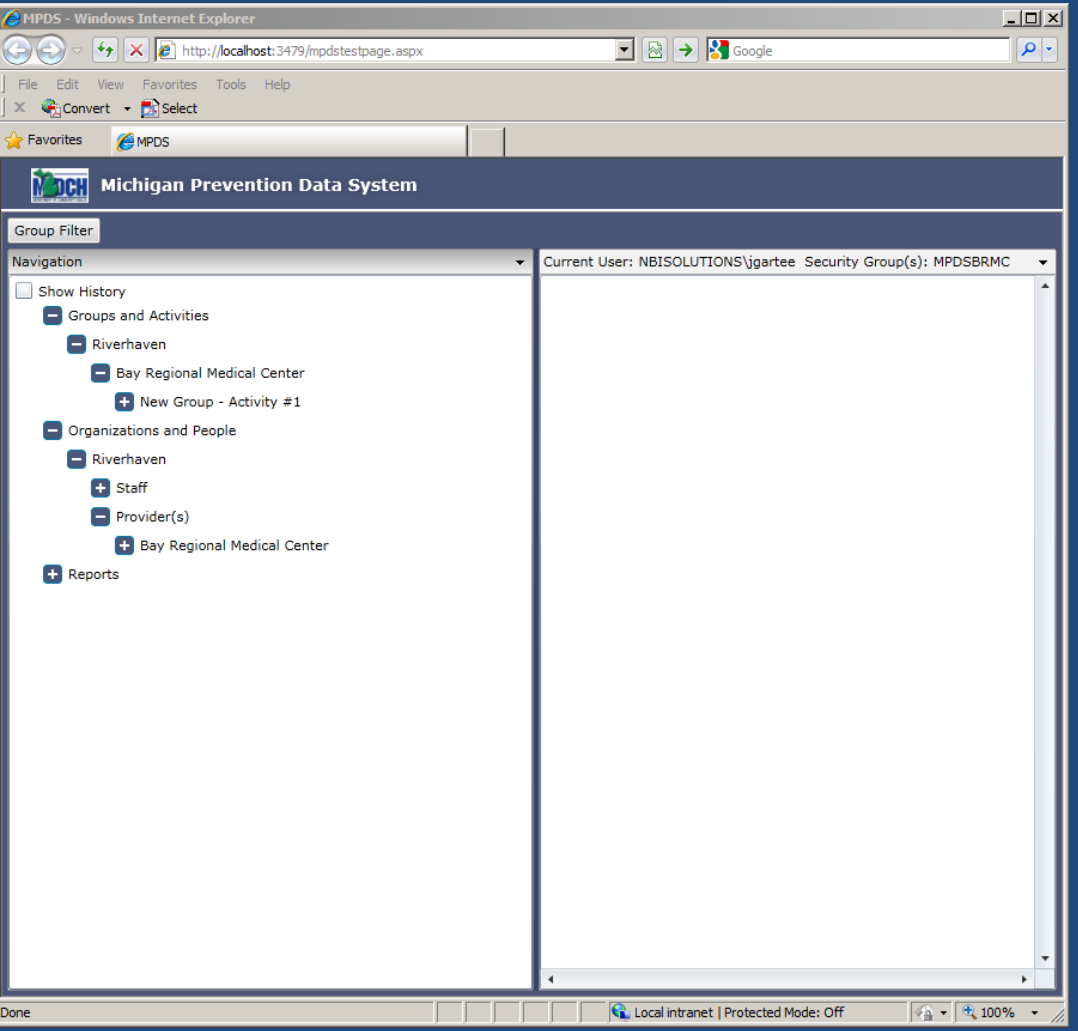

- Only currently-active Provider information is shown
- One instance of Bay Regional Medical Center is seen

# Navigation With Show History

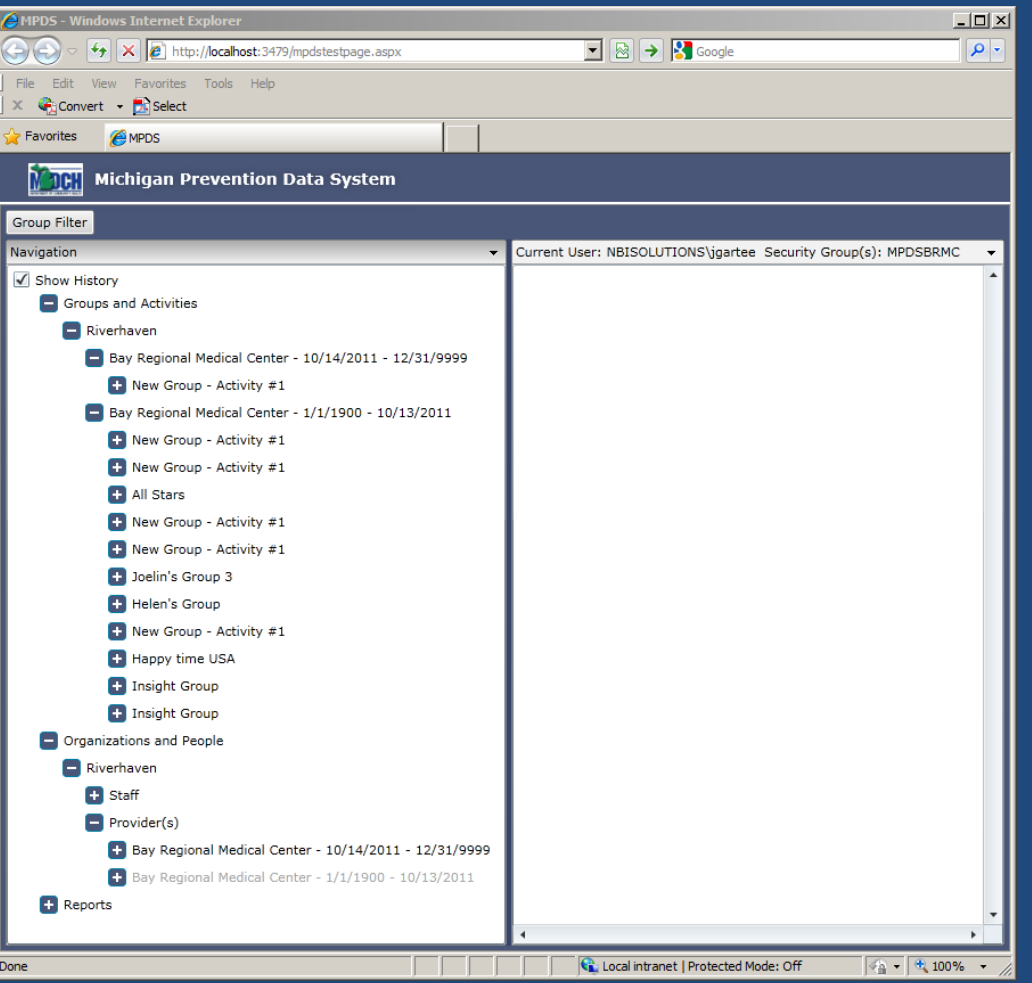

- Two timespan relationships of Bay Regional Medical Center to Coordinating Agency Riverhaven
	- First was from logical "beginning of time" (1/1/1900) to 10/13/2011
	- Second was from 10/14/2011 to logical "end of time" (12/31/9999)
	- Groups and Activities grouped by which timeframe they were created under
	- Possible to use this feature for fiscal year isolation
	- If a Provider is terminated, they will not be seen unless Show History is checked
	- Filtering criteria still apply.
- This example shows a user associated with a Provider
	- Can see only their data

# Coordinating Agency User

- Prevention Coordinator data entry staff
- Can access any information for any Provider associated with their Coordinating Agency
- Agency-specific control information editable by Coordinating Agency user, not Provider
	- Days allowed for data entry
	- Feature control checkboxes
	- Selected counties, schools, and optional Activity data is specific to that Coordinating Agency/Provider relationship
- Can access only Groups and Activities created for that Coordinating Agency.
	- Riverhaven cannot see Macomb, for example

# Provider User

- Can access any information related to this Provider
- Not dependent on which Coordinating Agency is involved
- Multiple Coordinating Agencies may appear in the Navigation tree after filter is applied
- Cannot modify Profile fields reserved to Coordinating Agency users, but can review them
- Cannot modify an activity flagged as Verified
- Cannot modify data outside of "Days allowed for Data Entry" setting in the Provider profile for the associated Coordinating Agency

#### Users with Multiple Associations

- Part of the security model
- User may be added to multiple Providers
- User may be added to multiple Coordinating Agencies
- Setup requires email request to MPDS Project Manager by CA wishing to allow access

#### Further Assistance

- For technical assistance, users can call their Prevention Coordinator
- For New User Setup, users can contact their Prevention Coordinator